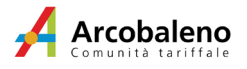

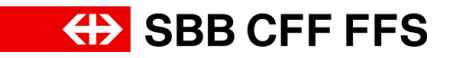

## **Guida al nuovo formulario digitale Arcobaleno aziendale.**

Questo documento descrive il processo d'ordinazione concordato con l'Amministrazione Cantonale (Repubblica Canton Ticino)

# **Ordinazione**

- 1. Aprire il nuovo formulario d'ordinazione: [formulario digitale Arcobaleno aziendale](https://www.sbb.ch/it/clientela-aziendale/offerta/comunita-tariffarie/comunita-tariffaria-ticino-e-moesano-arcobaleno/abbonamento-arcoba-leno-aziendale.html)
- 2. Compilare le caselle "Dati del viaggatore" con i dati necessari.

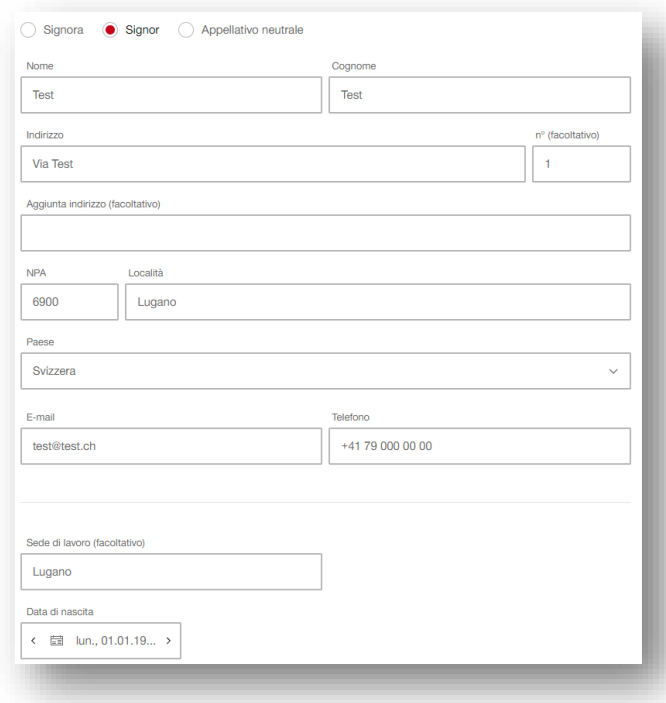

- 2.1 Inserire il proprio indirizzo privato per il recapito dell'abbonamento / tessera SwissPass per un nuovo abbonamento.
- 2.2 Indicare una email per ricevere e fornire le informazioni.
- 2.3 Indicare un numero di telefono privato. Nel caso il richiedente non disponga della tessera SwissPass, le FFS invieranno a questo numero la richiesta di una fotografia in formato digitale.
- 2.4 In **Sede di lavoro**, per piacere, indicare la sede di servizio.

#### 3. Numero cliente per Nuovo abbonamento Arcobaleno aziendale o Rinnovo

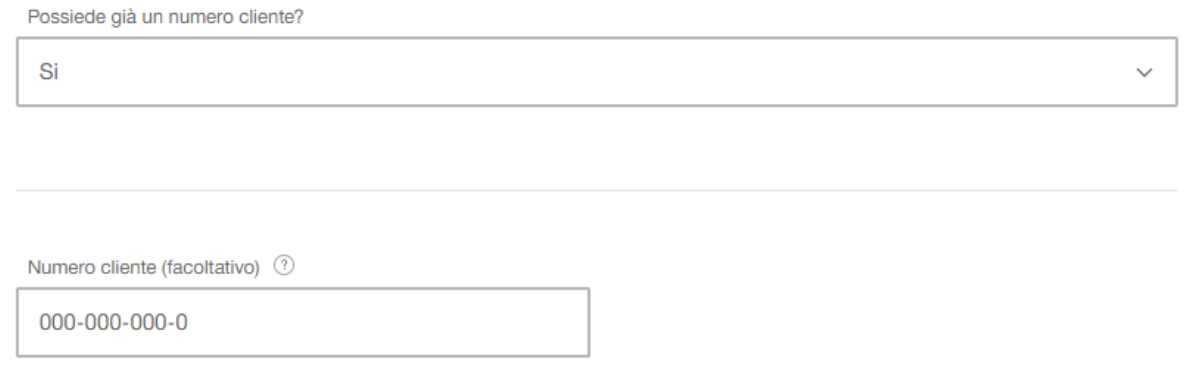

- 3.1 Inserire il *Numero cliente (obbligatorio)* in caso di Rinnovo dell'abbonamento Arcobaleno aziendale oppure se si possiede già la tessera SwissPass. L'indicazione *facoltativo* è errata, le FFS stanno procedendo alla correzione.
- 3.2 In caso di nuovo cliente (quindi con la necessità di creare la tessera SwissPass) selezionare *No* e inserire la fotocopia del documento di identità in formato pdf: si ricorda che la tessera SwissPass sarà inviata all'indirizzo indicato precedentemente.
- 4. Compilare le caselle "Desidero ordinare il seguente abbonamento" con i dati richiesti.

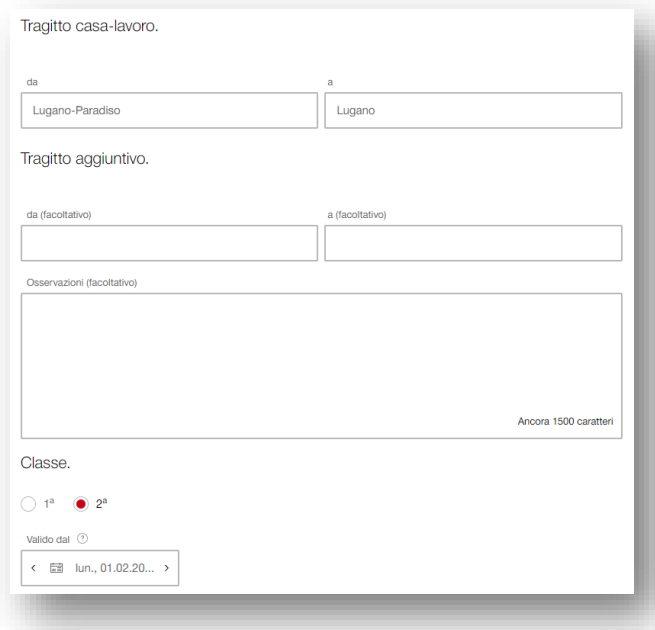

- 4.1 Indicare le località del tragitto casa lavoro;
- 4.2 Indicare una eventuale estensione dell'abbonamento oppure il passaggio alla Ia classe, entrambi non soggetti allo sconto;
- 4.3 In **Osservazioni**, per piacere, indicare CID e il proprio numero identificativo, per esempio CID 123456;
- 4.4 Tra la data d'ordinazione e la data di inizio validità indicata devono intercorrere almeno 20 giorni lavorativi.

5. Inserire l'indirizzo **email** del servizio *dfe-sru.area.consulenza.organizzazione@ti.ch* attivo presso la Sezione delle risorse umane preposto nella casella "Indirizzo E-Mail del servizio preposto" e inoltrare la richiesta.

Indirizzo E-Mail del servizio preposto

dfe-sru.area.consulenza.organizzazione@ti.ch

Il suo servizio preposto esaminerà la sua richiesta e la trasmetterà al team FFS Clientela aziendale Ticino per l'elaborazione. L'abbonamento sarà poi caricato sulla tessera Swisspass.

Informazioni importanti

- Per il primo acquisto, l'abbonamento sarà caricato su una tessera SwissPass, che sarà recapitata per posta al domicilio entro 20 giorni lavorativi.
- In caso di rinnovo, l'abbonamento viene caricato sulla tessera SwissPass della quale si è indicato il numero cliente.
- Gli abbonamenti Arcobaleno aziendali non si rinnovano automaticamente.
- Possono beneficiare dello sconto dell'abbonamento Arcobaleno annuale aziendale i collaboratori AC non dimissionari, con un rapporto d'impiego con durata di almeno 10 mesi e con grado di occupazione uguale o maggiore del 40% o presenza per 3 giorni a settimana.

Per ulteriori informazioni e/o in caso di domande si prega di chiamare il numero 091 814 43 55 o scrivere a [dfe-sru.area.consulenza.organizzazione@ti.ch](mailto:dfe-sru.area.consulenza.organizzazione@ti.ch) 

## **Abbonamenti Arcobaleno su SwissPass.**

Lo SwissPass vi permette di accedere ai trasporti pubblici e a numerosi servizi dei nostri partner. Potete utilizzarlo per il vostro abbonamento di comunità, per aprire il vostro veicolo Mobility o per accedere ai comprensori sciistici. Con lo SwissPass potete inoltre approfittare di numerose offerte speciali.

## **Che cos'è SwissPass?**

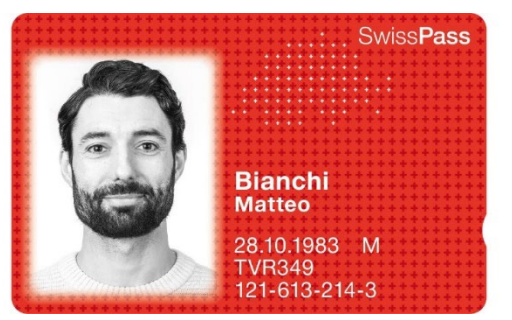

È una tessera plastificata, dotata di chip elettronico RFID, su cui è memorizzato un numero che consente di verificare l'abbonamento. Sulla tessera non è quindi stampato nessun riferimento alla prestazione acquistata (tipo di abbonamento e data di validità). Tramite la tecnologia RFID il personale di controllo può visualizzare sul proprio dispositivo tutte le informazioni necessarie.

## **Cosa cambia per i collaboratori?**

Lo SwissPass sarà inviato al domicilio dei collaboratori e non più in azienda.

SwissPass consente di accedere, oltre che ad altri abbonamenti dei trasporti pubblici, a ulteriori servizi forniti dai partner di SwissPass. Alla medesima tessera possono quindi essere collegate più prestazioni. Non essendo queste direttamente visibili sulla tessera, esiste un sistema di avvisi e promemoria. Per garantire una corretta comunicazione tra prestatori di servizi e abbonati, gli indirizzi memorizzati nella banca dati devono corrispondere a quelli effettivi degli utenti.

**Ho perso il mio SwissPass, il mio SwissPass è danneggiato. Cosa posso fare?** Chiedo una nuova tessera SwissPass al costo di 30 franchi.

- presso un punto vendita;
- sl Contact Center FFS, 0848 44 66 88 (CHF 0,08/min.) (solo con pagamento tramite carta di credito)

Qualora lo SwissPass sia difettoso viene sostituito gratuitamente.

La sostituzione in seguito al cambiamento della foto o dei dati personali è a pagamento.

#### **Registrarsi su swisspass.ch.**

Il conto cliente su [swisspass.ch](https://www.swisspass.ch/home?lang=it) permette di restare sempre informati e aggiornati. In particolare, è possibile:

- Consultare la validità degli abbonamenti;
- Modificare i dati personali;
- Impostare la modalità delle notifiche.

Il Login SwissPass può essere utilizzato anche per acquistare biglietti online su ffs.ch e Mobile FFS. Chi ha già un conto su FFS Mobile o Webshop FFS utilizza il medesimo login per accedere a [swisspass.ch.](https://www.swisspass.ch/home?lang=it)

#### **Notifiche.**

Il possessore di un abbonamento annuale su SwissPass beneficia del rinnovo assistito che prevede l'invio delle seguenti notifiche via SMS o e-mail (a scelta dell'utente)

- primo giorno di validità;
- ultimo giorno di validità.

La modalità di invio può essere modificata in [swisspass.ch.](https://www.swisspass.ch/home?lang=it)